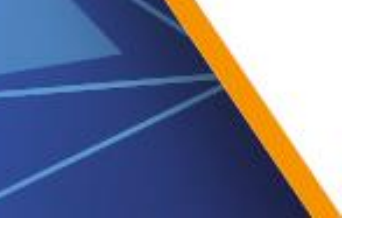

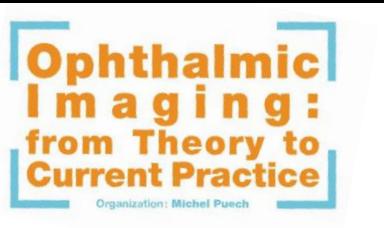

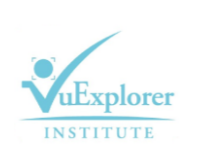

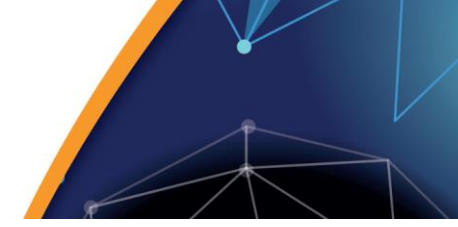

# **[ VuExplorer 2018 ] Consignes aux orateurs**

Une salle de pré-visualisation (preview) sera mise à la disposition des intervenants le **vendredi 12 octobre de 7h30 à 18h40 (Salon Grenelle).** Les orateurs pourront ainsi vérifier, ajuster, enregistrer leur(s) présentation(s) sur le serveur et la/les lancer directement en salle.

Nous vous conseillons vivement d'enregistrer votre présentation directement **en ligne**. Vous recevrez prochainement un email vous permettant de vous connecter sur votre plateforme de téléchargement. Vous avez jusqu'au **11 octobre à minuit** pour déposer votre présentation.

En preview, il vous sera demandé d'apporter vos présentations sous forme de fichiers informatiques **Microsoft PowerPoint® exclusivement.** La version de PowerPoint® utilisée pour la projection en salle sera **PowerPoint® 2016, version PC**. D'une manière générale, **privilégiez le format PPTX** (compatible PowerPoint 2010/2013/2016) pour l'enregistrement de vos présentations.

### **Conception de votre présentation :**

- Dimension standard : **16:9,** format paysage
- Evitez d'utiliser des **polices de caractères peu courantes**
- Limitez la taille des fichiers vidéo, image et son à **1 Go**
- Apportez avec vous **les fichiers insérés dans votre fichier PowerPoint®** (image, vidéo ou son)
- Attention si votre vidéo provient d'un **équipement médical**, vérifiez que celui-ci ne nécessite pas de **logiciel propriétaire** pour sa relecture
- Respectez les **droits d'auteurs** et l'**anonymat** des personnes sur vos images, photos ou vidéo

## **Compatibilité MAC :**

Sur Mac OSX, l'utilisation de **PowerPoint® 2011/2016** et le format de fichier **pptx** vous garantit une meilleure compatibilité.

Les présentations faites sous **PowerPoint® version MAC** sont compatibles aux conditions suivantes :

- Vos **images** doivent être au format **jpeg, png** (et non **pas en pict**)
- **Attention aux polices de caractères** spécifiques à Mac OSX. Préférez des polices compatibles Windows (Arial, Calibri, Times New Roman, Symbole, …)
- Pour vos vidéos privilégiez les formats **AVI, Wmv** plutôt que le format natif Mac **Mov** (QuickTime)
- **Évitez-les copier/coller** pour les images ou vidéos, utilisez la fonction « **Insérer images** » ou « **Insérer vidéo** »

#### **Supports acceptés :** Clé USB et disque dur portable USB

#### **Dépôt de votre présentation :**

- **Tous les fichiers informatiques** (PowerPoint®, vidéos, sons) doivent être impérativement remis en salle de pré-projection **au minimum 1 heure avant le début de la séance**
- Une photographie de l'orateur sera également prise

#### **Déroulement de votre intervention :**

- En arrivant au pupitre, si l'interface présente **un « écran noir »** appuyez sur la touche **« Échap » ou « ESC »** pour retrouver l'écran de votre session
- **Ajuster les micros,** si nécessaire et ne surtout pas les manipuler au cours de votre présentation
- **Lancez votre présentation, avant de commencer à parler**
- **A la fin de votre intervention** et après les questions s'il y en a, quittez votre présentation en appuyant sur la touche **« Échap » ou « ESC ».**

**Nous vous rappelons qu'il ne sera pas possible d**e connecter votre ordinateur portable en salle ou d'insérer directement votre support type clé USB en salle.